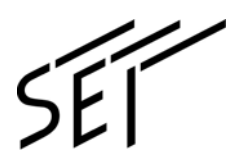

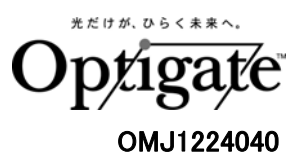

## 多心光ファイバ融着接続機

# **TYPE-71VS/M4/M8**

管理者用メニュー

操作説明書

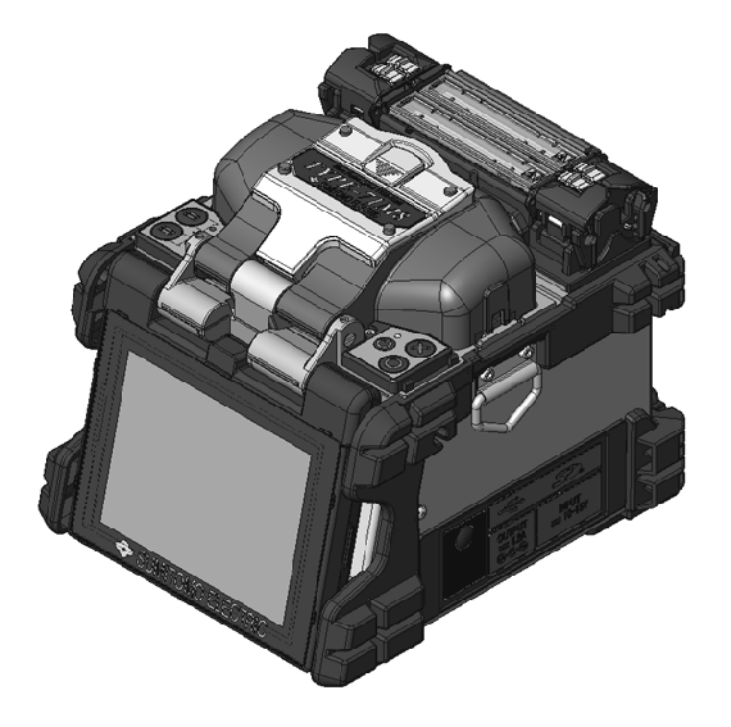

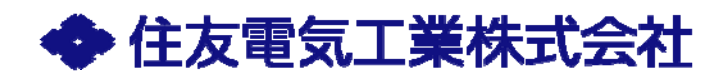

## 目次

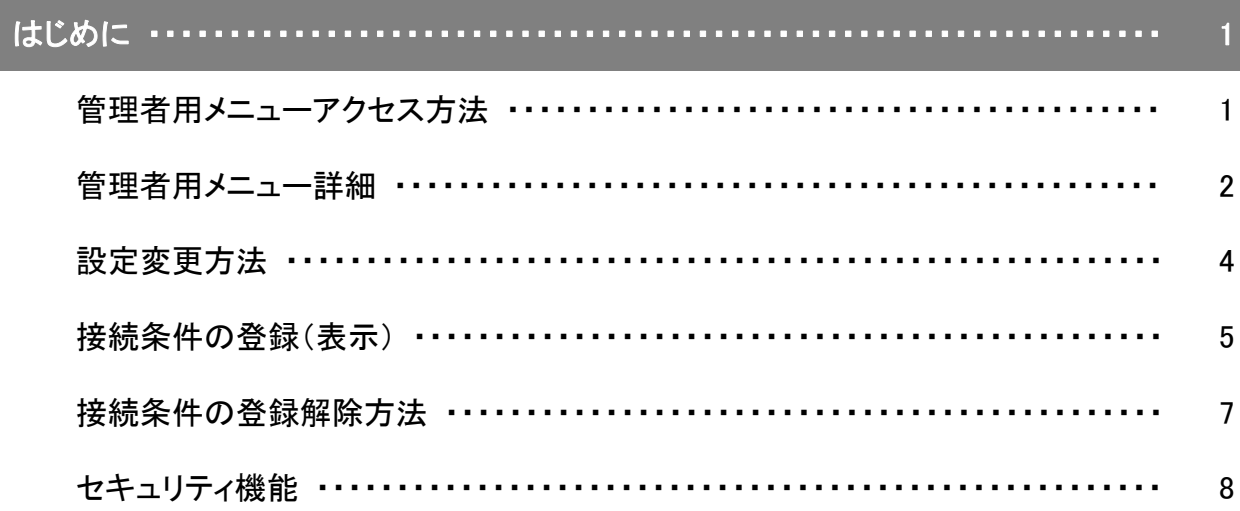

### はじめに

管理者はパスコードを設定することで、機能へのアクセスを制限することが可能 です。

#### 管理者用メニューアクセス方法

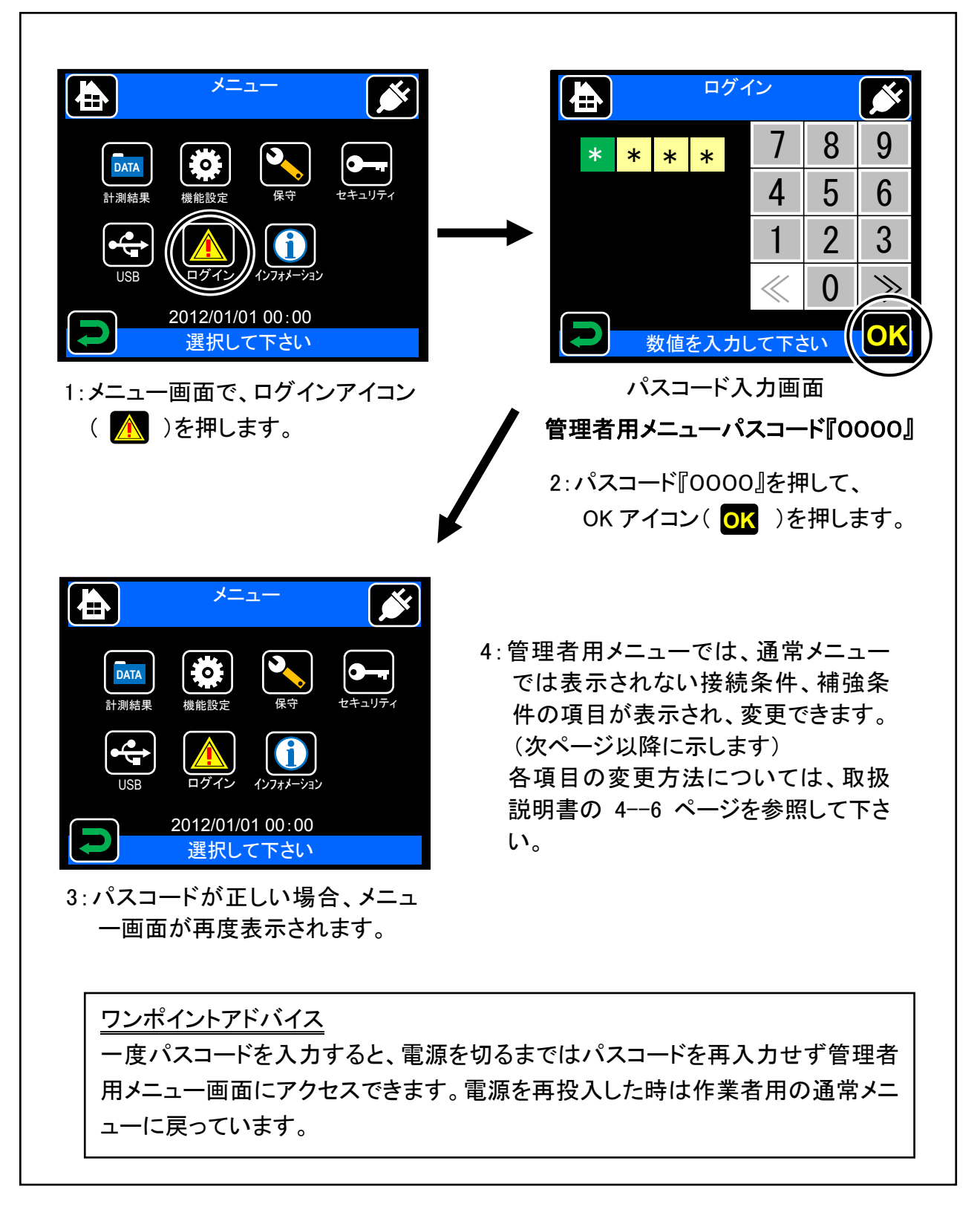

## 管理者用メニュー詳細

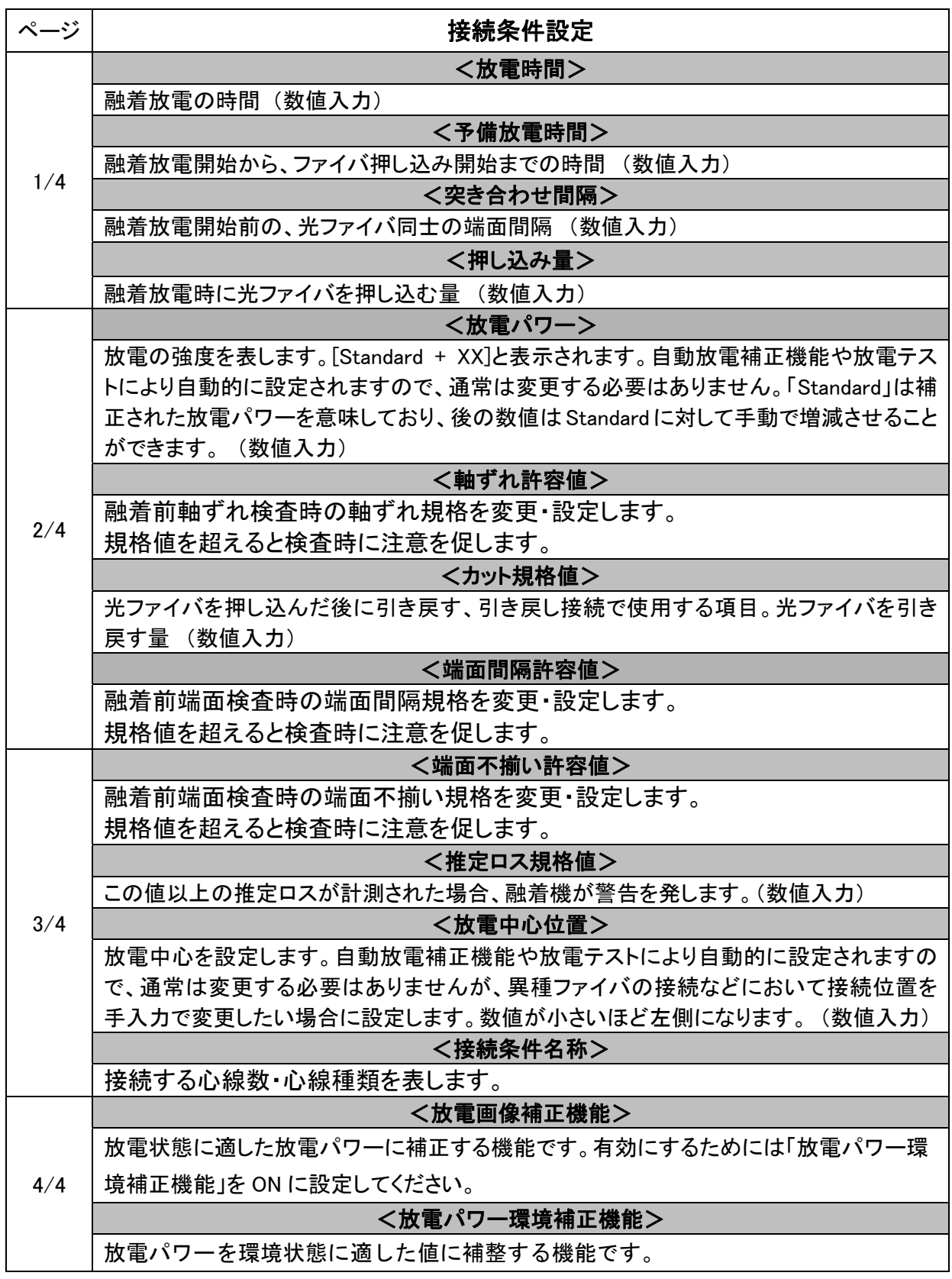

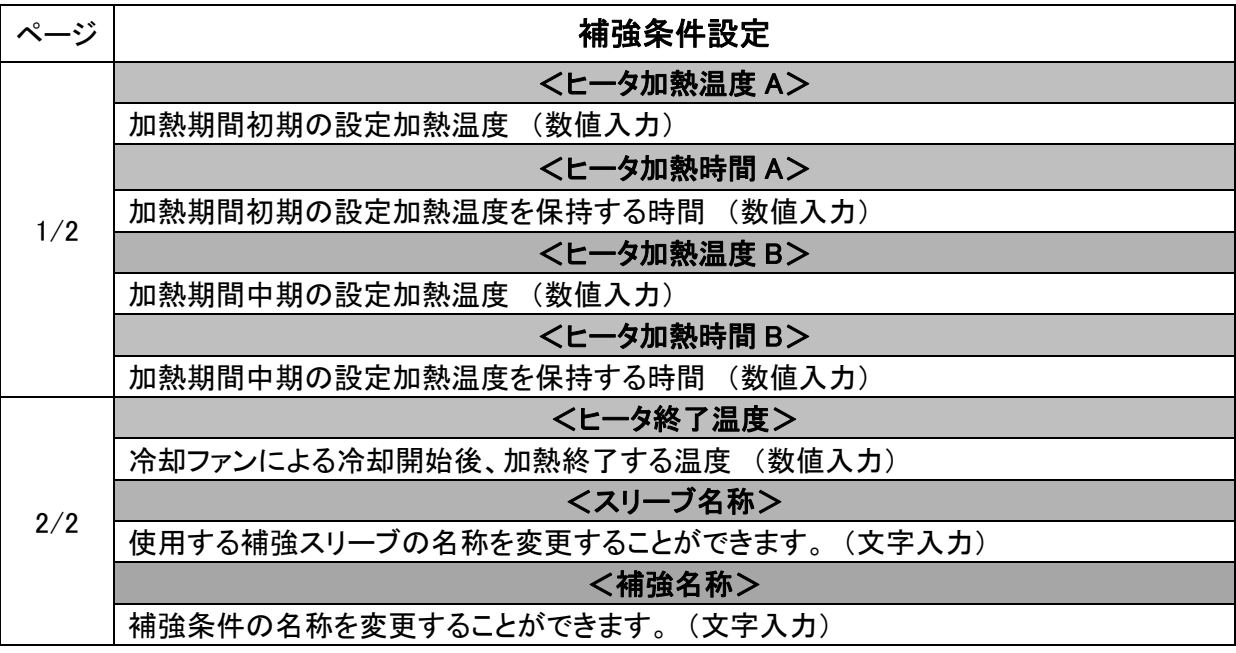

#### 設定変更方法

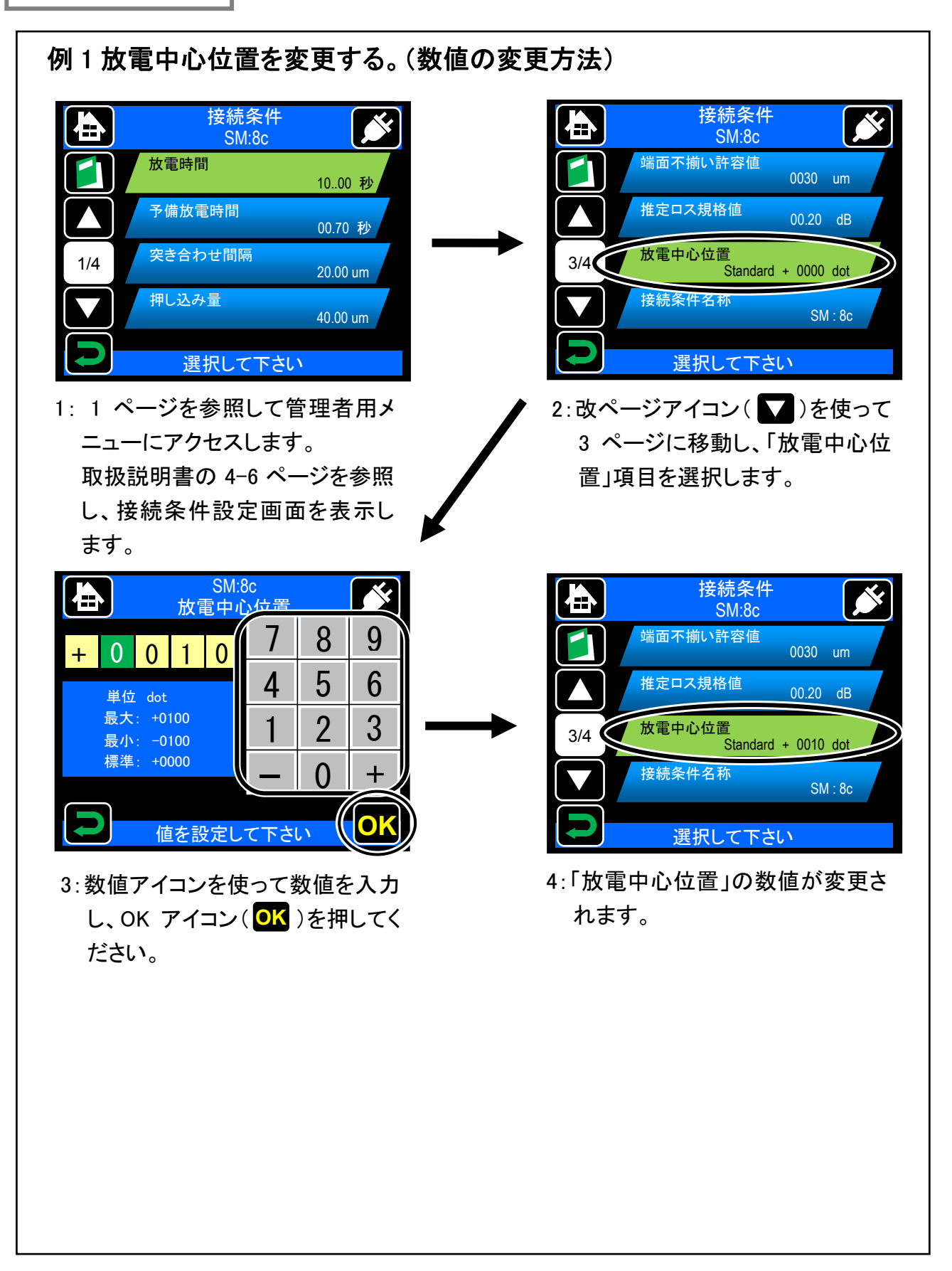

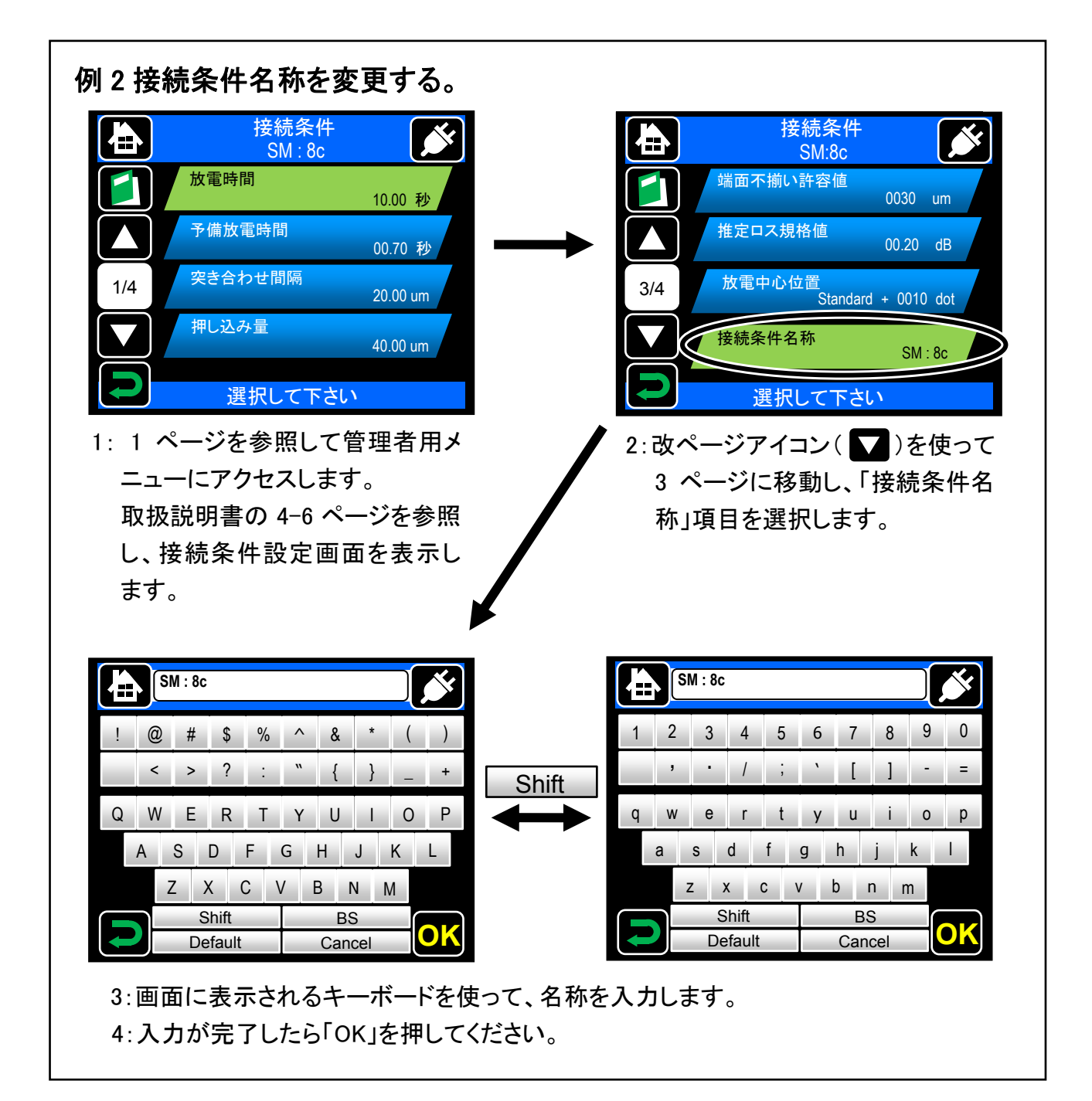

#### 接続条件の登録(表示)

接続条件は工場出荷時に既に登録されています。登録されている接続条件 以外を使用したい場合、その接続条件を登録することによって画面に表示さ れ、使用可能となります。

#### ワンポイントアドバイス 登録されている接続条件は、画面上ではその条件の背景が青であり、選択 した時に背景が緑になります。 登録されていない接続条件は、画面上ではその条件の背景が黒であり、選 択した時に背景が赤になります。

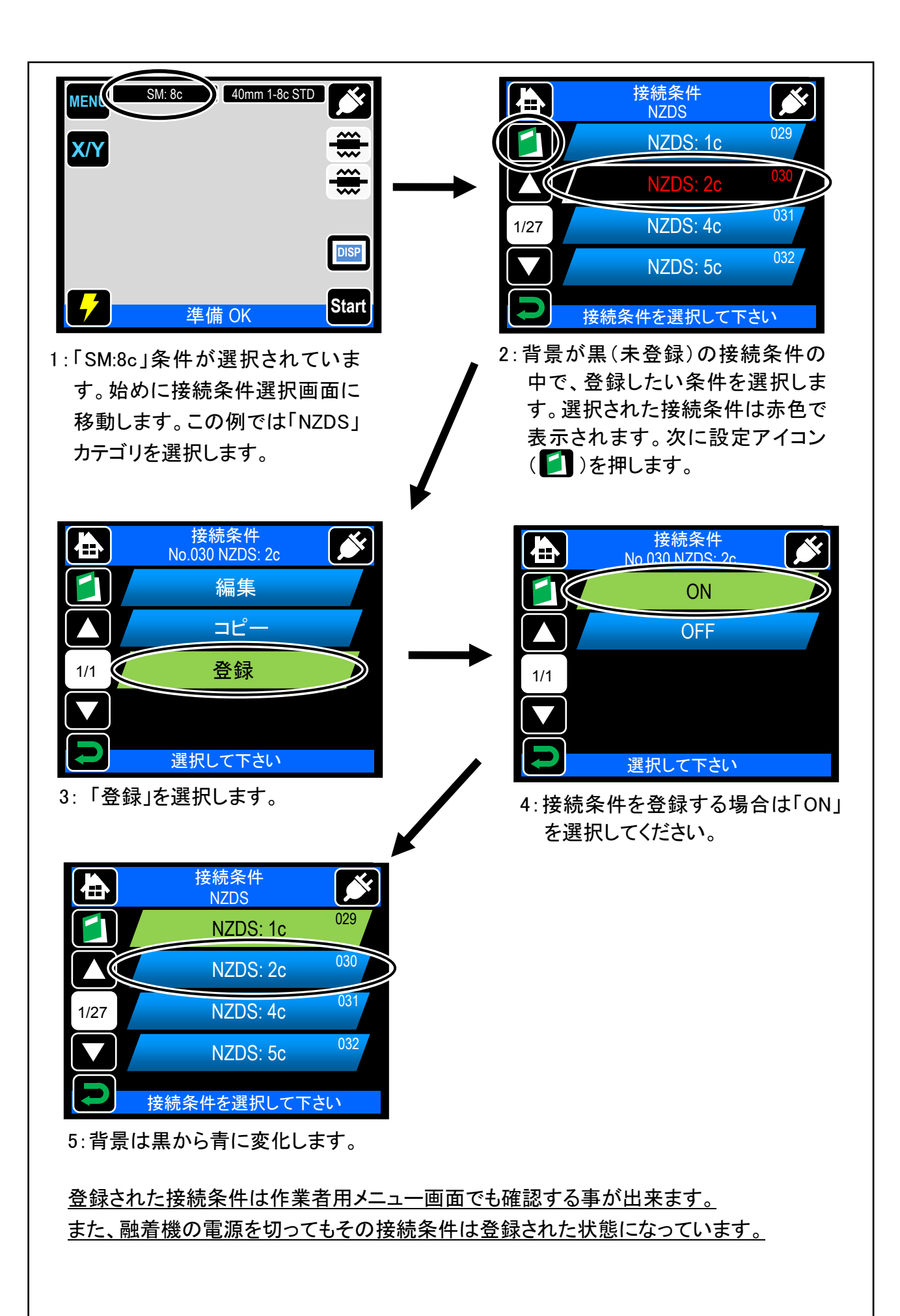

6

#### 接続条件の登録解除方法

登録された接続条件は、接続条件として選択されているままでは登録を解除でき ません。まず他の接続条件を選択しなおし、その後登録を解除して下さい。

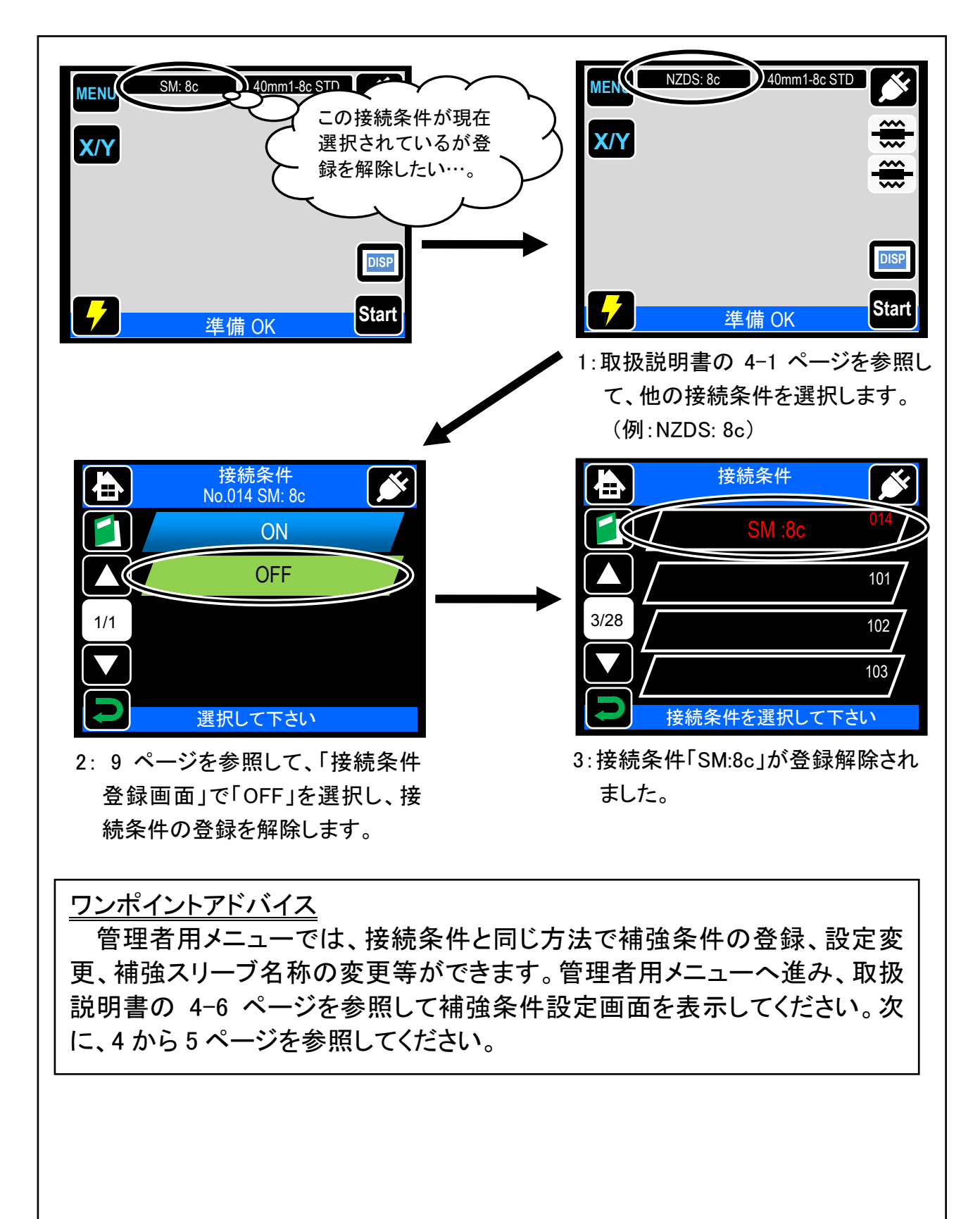

#### セキュリティ機能

セキュリティ機能を設定すると、任意の指定日以降に TYPE-71M を起動させる 際、起動パスワードを要求することができます。

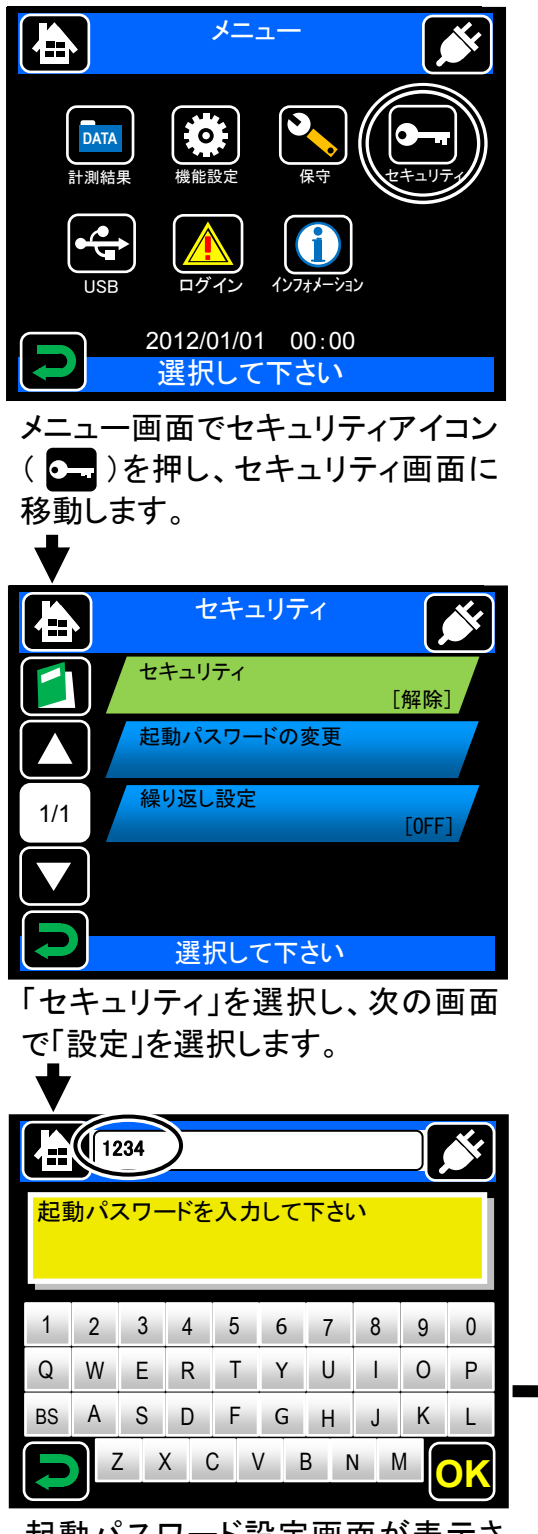

起動パスワード設定画面が表示さ れます。任意の 4 桁のパスワードを 設定してください。(例:1234)

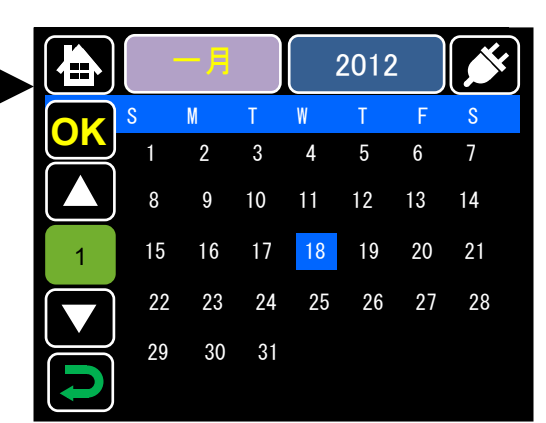

カレンダー上で、起動パスワードを要求す る日を指定します。画面上の任意の日付 を押して選択し、「OK」を押してください。 過去の日付を設定することはできません。

月選択アイコン( 一月 )または年選択ア イコン( )を押し、改ページアイコン 2012 (■ 、■ )を押すとカレンダーを変更す ることができます。

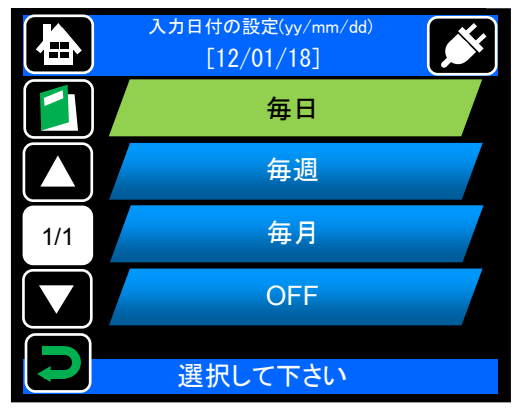

セキュリティ画面で「繰り返し設定」を選 択すると、起動パスワード要求を設定し た日付以降、一定期間(毎日/毎週/毎 月)ごとに起動パスワードを要求する設 定ができます。

起動パスワードを忘れると起動できなくなります。 ご注意ください。 万一、起動パスワードをお忘れの場合は、当社 保守サービス窓口にお問い合わせください。

#### A 版 2013.04. 05

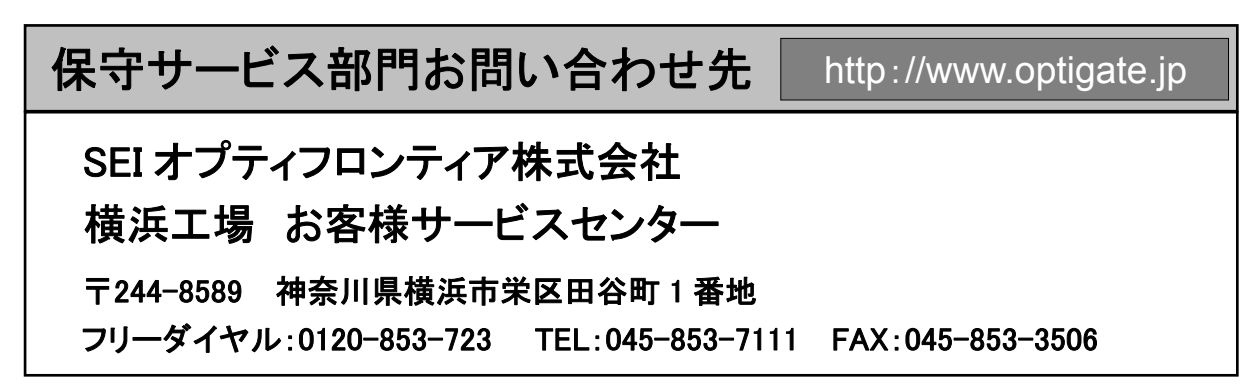